# **INSTALAÇÃO MECÂNICA**

No modelo **RHT-DM** (*Duct Mount*, montagem em duto) a fixação se dá através de um flange. Primeiro o flange é fixado na parede do duto, em seguida a haste do transmissor e inserida no furo central do flange e fixada. A **Fig. 06** apresenta as dimensões e furação deste flange que pode ser em aço inox ou poliamida 6.6.

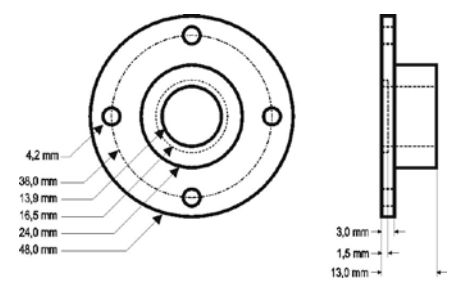

**Fig. 06** - Flange para a fixação do modelo **RHT/DM**.

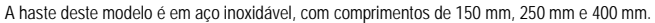

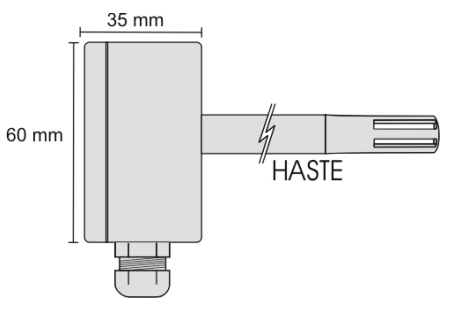

#### **Fig. 07** - Dimensões do modelo **RHT/DM**.

O modelo **RHT/WM** (*Wall Mount,* montagem de parede), foi concebido para ser fixado em parede. Retirando a tampa do transmissor, o usuário tem acesso a dois furos de fixação da base e o conector de ligações, conforme mostra a **Fig. 08**. **O transmissor deve ser fixado com a cápsula do sensor voltada para baixo para garantir a precisão e grau de proteção especificados**.

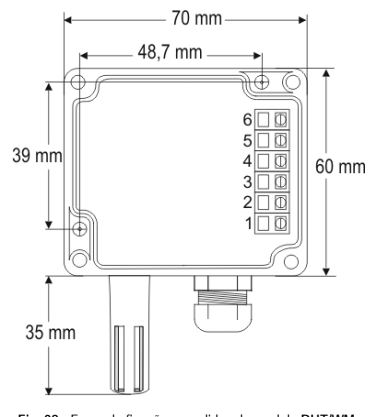

**Fig. 08** - Furos de fixação e medidas do modelo **RHT/WM**.

# **INSTALAÇÃO ELÉTRICA**

O transmissor pode apresentar dois tipos de sinal de saída: corrente elétrica de **4 a 20 mA** ou tensão elétrica de **0 a 10 Vcc**. O tipo de sinal de saída é definido no momento da compra do transmissor e não pode ser alterado posteriormente.

As variáveis podem ser monitoradas em conjunto ou individualmente. As combinações dos *jumpers* móveis **J4** e **J5**, no interior da caixa do transmissor, definem a utilização das variáveis. Estes jumper também definem os terminais do transmissor onde os sinais de saída estarão disponível.

![](_page_0_Picture_514.jpeg)

**Tabela 01** – Configuração das saídas OUT1 e OUT2

![](_page_0_Picture_15.jpeg)

**Fig. 09** – Localização dos Jumpers J4 e J5 no interior do transmissor

#### As **Fig. 10** e **11** apresentam as ligações elétricas necessárias.

![](_page_0_Figure_18.jpeg)

![](_page_0_Figure_19.jpeg)

Nas figuras acima, **CARGA** representa o instrumento de medição do sinal de saída (indicador, controlador, registrador, etc.).

Os fios elétricos das conexões chegam até o interior do transmissor passando pelo Prensa Cabos fixado junto a caixa do transmissor.

### **TRANSMISSOR DE UMIDADE E TEMPERATURA**

# **RHT - WM e RHT - D M MANUAL DE OPERAÇÃO**

![](_page_0_Picture_24.jpeg)

![](_page_0_Picture_25.jpeg)

Man 5000220 V1.2x D

## **RECOMENDAÇÕES PARA A INSTALAÇÃO**

- Condutores de pequenos sinais elétricos devem percorrer a planta do sistema separados de condutores de acionamento ou com valores elevados de corrente ou tensão, se possível em eletrodutos aterrados.
- A alimentação dos instrumentos deve vir de uma rede própria para instrumentação.
- Em aplicações de controle e monitoração é essencial considerar o que pode acontecer quando qualquer parte do sistema falhar.
- $\bullet$  É recomendável o uso de FILTROS RC (47  $\Omega$  e 100 nF, série) em bobinas de contactoras, solenóides, etc.

## **CUIDADOS COM OS SENSORES**

A calibração do sensor de umidade pode ser alterada se este é exposto a vapores contaminantes ou a condições extremas de umidade e temperatura por períodos prolongados. Para acelerar o restabelecimento da calibração, proceda conforme descrito a seguir:

- Retire o sensor da cápsula
- Caso haja deposição de partículas sólidas sobre o sensor, lave-o com água.
- Cologue o sensor em um forno a 80 °C (+-10 °C) por 24 horas.
- Coloque o sensor por 48 horas em um local com temperatura entre 20 e 30 °C e umidade maior que 75 % RH.
- Recoloque o sensor na cápsula.

## **GARANTIA**

As condições de garantia encontram-se em nosso web site www.novus.com.br/garantia

# **ESPECIFICAÇÕES**

#### **Medição de Umidade:**

#### **Precisão total:** Ver **Fig. 01**;

**Faixa de medida:** Configurável entre 0 e 100 % RH ou –100 e 103 °C em ponto de orvalho; **Tempo de Resposta (1/e (63 %)):** 8 segundos @ 25 ºC (com ar em movimento de 1 m/s);

#### **Medição de Temperatura:**

**Precisão total:** Ver **Fig. 01**;

**Faixa de medida:** Configurável entre -40 e 120 °C;

**Tempo de Resposta (1/e (63 %)):** até 30 s (ar em movimento 1 m/s);

#### **Características Gerais:**

**Alimentação:** modelo 4-20 mA: 12 Vcc a 30 Vcc

modelo 0-10 V: 18 a 30 Vcc / 15 mA máximo

**Saídas:** Corrente de 4-20 mA ou 20-4 mA, tipo 2 fios – alimentação pelo *loop*; Tensão 0-10 Vcc / 2 mA máx.

**Carga nas Saídas (RL)**: Modelo 4-20 mA: RL (máx. em Ohms) = (Vcc – 12) / 0,02 Onde: Vcc= Tensão de Alimentação em Volts. Modelo 0-10 Vcc: 2 mA máx.

**Resolução da saída OUT1:** 0,006 mA (4-20 mA) ou 0,003 V (0-10 V);

**Resolução da saída OUT2:** 0,022 mA (4-20 mA) ou 0,015 V (0-10 V);

**Isolação entre saídas:** Saídas 4-20 mA isoladas. Saídas 0-10 V não isoladas.

#### **Proteção interna contra inversão da polaridade da tensão de alimentação;**

**Grau de Proteção:** caixa do módulo eletrônico: IP65; Cápsula do sensor: IP40

**Entrada de cabos:** Prensa cabos PG7;

**Limites operacionais:** Módulo Eletrônico (**WM/DM**): -10 a +65 °C, 0 a 95 % RH. Sensor e Haste (**DM**): Ver **Fig. 01**.

#### IMPORTANTE

O sensor utilizado neste equipamento pode ser danificado ou descalibrado se exposto a atmosferas contaminadas com agentes químicos. Ácido Clorídrico, Ácido Nítrico, Ácido Sulfúrico e Amônia em concentrações elevadas podem danificar o sensor. Acetona, Etanol e Propileno Glicol podem causar erro de medida reversível.

#### **Precisão das Medidas e Limites Operacionais dos Sensores:**

![](_page_1_Figure_23.jpeg)

**Fig. 01**- Precisão na medição de umidade e temperatura

# **CONFIGURAÇÃO**

Para o modelo já configurado com as faixas adequadas não é necessária nenhuma intervenção e sua instalação pode ser executada imediatamente. Quando uma alteração na configuração é necessária, esta é realizada no **software TxConfig** e então enviada ao transmissor com o auxílio da interface **TxConfig**.

Interface e software TxConfig compõem o **Kit de Configuração do Transmissor**, que pode ser adquirido junto ao fabricante ou em seus representantes autorizados. O software poder ser atualizado gratuitamente no *website* do fabricante. Para sua instalação, executar o arquivo *Tx\_setup.exe* e seguir as instruções apresentadas.

A interface conecta o transmissor ao computador, conforme **Fig. 02** e **03**.

![](_page_1_Figure_29.jpeg)

![](_page_1_Figure_30.jpeg)

**Fig. 03** – Conexões da Interface TxConfig USB

Com a interconexão feita, o usuário deve executar o software **TxConfig** e, se necessário, utilizar o tópico *Ajuda* para providenciar a configuração do transmissor.

#### A **Fig. 04** mostra a tela principal do software TxConfig.

| <b>TxConfig</b>                                                                                     |                           |                                                                                 |                          |
|----------------------------------------------------------------------------------------------------|---------------------------|---------------------------------------------------------------------------------|--------------------------|
| Arquivo<br>Opcões Ajuda<br><b>BHT</b>                                                               |                           |                                                                                 |                          |
| Entrada de Hmidade:                                                                                 |                           |                                                                                 |                          |
| <b>Faixa de Medida</b>                                                                              |                           | Falha de sensor                                                                 | Correção do Zero         |
| Limite Inferior                                                                                     | I٥<br>$Z$ <sub>RH</sub>   | Selecione o estado da saída                                                     | Mín. - 10,0 %RH          |
| <b>Limite Superior</b>                                                                              | 1100<br>$2$ <sub>RH</sub> | C Mínimo                                                                        | Máx 100 %RH              |
| Faixa do Sensor                                                                                     | 0 a 100%RH                | C Máximo                                                                        | 0,00 <br>Z <sub>RH</sub> |
| Faixa Mínima                                                                                        | 5 %RH                     |                                                                                 |                          |
| Entrada de Temperatura                                                                              |                           |                                                                                 |                          |
| Faixa de Medida                                                                                     |                           | Falha de sensor                                                                 | Correção do Zero         |
| Limite Inferior                                                                                     | $-40$<br>°C               | Selecione o estado da saída                                                     | $-8.0 °C$<br>Mín.        |
| <b>Limite Superior</b>                                                                              | 120<br>*C                 | G Mínimo                                                                        | Máx.<br>8.0 °C           |
| Faixa do Sensor                                                                                     | $-40a120^{\circ}$ C       | C Máximo                                                                        | 0.00<br>$^{\circ}$ C     |
| Faixa Mínima                                                                                        | 5°C                       |                                                                                 |                          |
| Informações do transmissor                                                                          |                           |                                                                                 |                          |
| Número de série: 00000004<br>Versão do Firmware: 1.00<br>Modelo: Tx-RHT<br>Tipo de saída: 4 - 20 mA |                           | Última Leitura de Umidade = 42.18%RH<br>Última Leitura de Temperatura = 25.27°C |                          |
|                                                                                                    | Enviar Configuração       | Ler Configuração                                                                |                          |

**Fig. 04** – Tela principal do software TxConfig

Os campos desta tela têm as seguintes finalidades:

1. **Faixa de medida**: Definir as faixas de medição de Umidade e Temperatura do transmissor, indicando um valor **Limite Inferior** e um valor **Limite Superior**.

A faixa definida não pode ultrapassar a **Faixa do Sensor** mostrada neste mesmo campo e, também, não podem estabelecer faixa com largura (*span*) menor que a **Faixa Mínima** indicada mais abaixo neste mesmo campo.

Quando o Limite Inferior é definido com valor maior que o Limite Superior a corrente de saída tem comportamento decrescente (20~4 mA ou 10~0 V).

- 2. **Falha de Sensor**: Estabelecer o comportamento das saídas diante de problemas apresentados pelos sensores. Quando selecionado **Mínimo**, a saída assume seu valor mínimo (4 mA / 0 V) (*down-scale*). Quando selecionado **Máximo**, assume seu valor máximo (20 mA / 10 V) (*up-scale*).
- 3. **Correção de Zero**: Corrigir, no valor de saída, pequenos erros de medição apresentados pelo transmissor.
- 4. **Informações do transmissor**: Neste campo constam dados que identificam o transmissor e são importantes nas eventuais consultas ao fabricante.
- 5. **Ler Configuração**: Quando selecionado, permite ler a configuração presente no transmissor conectado.
- 6. **Enviar Configuração**: Quando pressionado, permite enviar a configuração ao transmissor conectado.

**Nota**: Se no pedido de compra o usuário não define uma configuração específica, a seguinte configuração será adotada:

- faixas de medida: 0 a 100 °C e 0 a 100 % RH $\cdot$
- 0 °C de correção de zero.
- saídas em máximo para falhas de sensor.

É importante observar que a precisão do transmissor é sempre baseada na faixa máxima do sensor utilizado, mesmo quando uma faixa intermediária foi configurada. Exemplo:

O sensor de umidade tem faixa máxima de 0 a 100 % RH e precisão de 3 % a 25 °C, conforme a **Fig. 01**. Logo podemos ter um erro de até 3 % RH em qualquer faixa adotada.

Este erro é mesmo em uma faixa ampla como a máxima (0 a 100 % RH) ou em uma faixa mais estreita, como 20 a 80 % RH.

Durante a configuração, o transmissor precisa ser alimentado eletricamente. A própria interface TxConfig fornece esta alimentação, porém isto depende do computador utilizado.

No modelo RS232, para garantir uma constante e perfeita comunicação entre o transmissor e o computador, uma alimentação externa deve ser providenciada. Uma opção é utilizar uma bateria de 9 Vcc conectada ao terminal para bateria na extremidade da interface TxConfig (**Fig. 02**). Outra possibilidade é executar a configuração do transmissor com este conectado ao processo e em operação, retirando do *loop* de corrente a energia necessária. Ver **Fig. 05**.

![](_page_1_Figure_54.jpeg)

**Fig. 05** – Conexões da Interface TxConfig – Alimentação pelo *loop*

![](_page_1_Picture_56.jpeg)

**A interface TxConfig contém um circuito eletrônico complexo. Não utilize qualquer outra interface ou cabo de ligação à RS232, pois o produto será danificado e este dano não é coberto pela garantia.**

**Erro de configuração da porta serial pode ocorrer quando outros softwares utilizam a mesma porta serial. Finalize todos os softwares que utilizam a porta serial especificada para o TxConfig antes de utilizá-lo.**